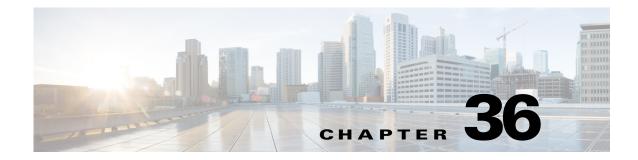

# **RADIUS Servers for AAA**

This chapter describes how to configure RADIUS servers for AAA and includes the following sections:

- Information About RADIUS Servers, page 36-1
- Licensing Requirements for RADIUS Servers, page 36-13
- Guidelines and Limitations, page 36-14
- Configuring RADIUS Servers, page 36-14
- Monitoring RADIUS Servers, page 36-21
- Additional References, page 36-22
- Feature History for RADIUS Servers, page 36-22

# **Information About RADIUS Servers**

The ASA supports the following RFC-compliant RADIUS servers for AAA:

- Cisco Secure ACS 3.2, 4.0, 4.1, 4.2, and 5.x
- Cisco Identity Services Engine (ISE)
- RSA RADIUS in RSA Authentication Manager 5.2, 6.1, and 7.x
- Microsoft

This section includes the following topics:

- Supported Authentication Methods, page 36-1
- User Authorization of VPN Connections, page 36-2
- Supported Sets of RADIUS Attributes, page 36-2
- Supported RADIUS Authorization Attributes, page 36-3
- Supported IETF RADIUS Authorization Attributes, page 36-12
- RADIUS Accounting Disconnect Reason Codes, page 36-13

### **Supported Authentication Methods**

ſ

The ASA supports the following authentication methods with RADIUS servers:

• PAP—For all connection types.

- CHAP and MS-CHAPv1—For L2TP-over-IPsec connections.
- MS-CHAPv2—For L2TP-over-IPsec connections, and for regular IPsec remote access connections when the password management feature is enabled. You can also use MS-CHAPv2 with clientless connections.
- Authentication Proxy modes—For RADIUS-to Active-Directory, RADIUS-to-RSA/SDI, RADIUSto-Token server, and RSA/SDI-to-RADIUS connections,

Note

To enable MS-CHAPv2 as the protocol used between the ASA and the RADIUS server for a VPN connection, password management must be enabled in the tunnel group general attributes. Enabling password management generates an MS-CHAPv2 authentication request from the ASA to the RADIUS server. See the description of the **password-management** command for details.

If you use double authentication and enable password management in the tunnel group, then the primary and secondary authentication requests include MS-CHAPv2 request attributes. If a RADIUS server does not support MS-CHAPv2, then you can configure that server to send a non-MS-CHAPv2 authentication request by using the **no mschapv2-capable** command.

### **User Authorization of VPN Connections**

The ASA can use RADIUS servers for user authorization of VPN remote access and firewall cut-through-proxy sessions using dynamic ACLs or ACL names per user. To implement dynamic ACLs, you must configure the RADIUS server to support them. When the user authenticates, the RADIUS server sends a downloadable ACL or ACL name to the ASA. Access to a given service is either permitted or denied by the ACL. The ASA deletes the ACL when the authentication session expires.

In addition to ACLs, the ASA supports many other attributes for authorization and setting of permissions for VPN remote access and firewall cut-through proxy sessions.

### Supported Sets of RADIUS Attributes

The ASA supports the following sets of RADIUS attributes:

- Authentication attributes defined in RFC 2138.
- Accounting attributes defined in RFC 2139.
- RADIUS attributes for tunneled protocol support, defined in RFC 2868.
- Cisco IOS Vendor-Specific Attributes (VSAs), identified by RADIUS vendor ID 9.
- Cisco VPN-related VSAs, identified by RADIUS vendor ID 3076.
- Microsoft VSAs, defined in RFC 2548.
- Cisco VSA (Cisco-Priv-Level), which provides a standard 0-15 numeric ranking of privileges, with 1 being the lowest level and 15 being the highest level. A zero level indicates no privileges. The first level (login) allows privileged EXEC access for the commands available at this level. The second level (enable) allows CLI configuration privileges.

### **Supported RADIUS Authorization Attributes**

Authorization refers to the process of enforcing permissions or attributes. A RADIUS server defined as an authentication server enforces permissions or attributes if they are configured. These attributes have vendor ID 3076.

Table 36-1 lists the supported RADIUS attributes that can be used for user authorization.

RADIUS attribute names do not contain the cVPN3000 prefix. Cisco Secure ACS 4.x supports this new nomenclature, but attribute names in pre-4.0 ACS releases still include the cVPN3000 prefix. The ASAs enforce the RADIUS attributes based on attribute numeric ID, not attribute name.

All attributes listed in Table 36-1 are downstream attributes that are sent from the RADIUS server to the ASA except for the following attribute numbers: 146, 150, 151, and 152. These attribute numbers are upstream attributes that are sent from the ASA to the RADIUS server. RADIUS attributes 146 and 150 are sent from the ASA to the RADIUS server for authentication and authorization requests. All four previously listed attributes are sent from the ASA to the RADIUS server for accounting start, interim-update, and stop requests. Upstream RADIUS attributes 146, 150, 151, and 152 were introduced in Version 8.4(3).

Cisco ACS 5.x and Cisco ISE do not support IPv6 framed IP addresses for IP address assignment using RADIUS authentication in Version 9.0(1).

| Attribute Name                  | ASA | Attr.<br>No. | Syntax/<br>Type | Single<br>or<br>Multi-<br>Valued | Description or Value                                                                                  |
|---------------------------------|-----|--------------|-----------------|----------------------------------|----------------------------------------------------------------------------------------------------|
| Access-Hours                    | Y   | 1            | String          | Single                           | Name of the time range, for example,<br>Business-hours                                                |
| Access-List-Inbound             | Y   | 86           | String          | Single                           | ACL ID                                                                                                |
| Access-List-Outbound            | Y   | 87           | String          | Single                           | ACL ID                                                                                                |
| Address-Pools                   | Y   | 217          | String          | Single                           | Name of IP local pool                                                                                 |
| Allow-Network-Extension-Mode    | Y   | 64           | Boolean         | Single                           | 0 = Disabled<br>1 = Enabled                                                                           |
| Authenticated-User-Idle-Timeout | Y   | 50           | Integer         | Single                           | 1-35791394 minutes                                                                                    |
| Authorization-DN-Field          | Y   | 67           | String          | Single                           | Possible values: UID, OU, O, CN, L, SP, C,<br>EA, T, N, GN, SN, I, GENQ, DNQ, SER,<br>use-entire-name |
| Authorization-Required          |     | 66           | Integer         | Single                           | 0 = No<br>1 = Yes                                                                                     |
| Authorization-Type              | Y   | 65           | Integer         | Single                           | 0 = None<br>1 = RADIUS<br>2 = LDAP                                                                    |

#### Table 36-1 Supported RADIUS Authorization Attributes

<sup>&</sup>lt;u>Note</u>

| Attribute Name                   | ASA | Attr.<br>No. | Syntax/<br>Type | Single<br>or<br>Multi-<br>Valued | Description or Value                                                                                                    |
|----------------------------------|-----|--------------|-----------------|----------------------------------|----------------------------------------------------------------------------------------------------|
| Banner1                          | Y   | 15           | String          | Single                           | Banner string to display for Cisco VPN<br>remote access sessions: IPsec IKEv1,<br>AnyConnect SSL-TLS/DTLS/IKEv2, and<br>Clientless SSL                                                                                 |
| Banner2                          | Y   | 36           | String          | Single                           | Banner string to display for Cisco VPN<br>remote access sessions: IPsec IKEv1,<br>AnyConnect SSL-TLS/DTLS/IKEv2, and<br>Clientless SSL. The Banner2 string is<br>concatenated to the Banner1 string, if<br>configured. |
| Cisco-IP-Phone-Bypass            | Y   | 51           | Integer         | Single                           | 0 = Disabled<br>1 = Enabled                                                                                                    |
| Cisco-LEAP-Bypass                | Y   | 75           | Integer         | Single                           | 0 = Disabled<br>1 = Enabled                                                                                                    |
| Client Type                      | Y   | 150          | Integer         | Single                           | 1 = Cisco VPN Client (IKEv1)<br>2 = AnyConnect Client SSL VPN<br>3 = Clientless SSL VPN<br>4 = Cut-Through-Proxy<br>5 = L2TP/IPsec SSL VPN<br>6 = AnyConnect Client IPsec VPN (IKEv2)                                  |
| Client-Type-Version-Limiting     | Y   | 77           | String          | Single                           | IPsec VPN version number string                                                                                                    |
| DHCP-Network-Scope               | Y   | 61           | String          | Single                           | IP Address                                                                                                    |
| Extended-Authentication-On-Rekey | Y   | 122          | Integer         | Single                           | 0 = Disabled<br>1 = Enabled                                                                                                    |
| Group-Policy                     | Y   | 25           | String          | Single                           | Sets the group policy for the remote access<br>VPN session. For Versions 8.2.x and later,<br>use this attribute instead of<br>IETF-Radius-Class. You can use one of the<br>following formats:<br>• group policy name   |
|                                  |     |              |                 |                                  |                                                                                                    |
|                                  |     |              |                 |                                  | <ul><li>OU=group policy name</li><li>OU=group policy name;</li></ul>                                                                                                    |
| IE-Proxy-Bypass-Local            |     | 83           | Integer         | Single                           | 0 = None<br>1 = Local                                                                                                    |
| IE-Proxy-Exception-List          |     | 82           | String          | Single                           | New line (\n) separated list of DNS domains                                                                                                    |
| IE-Proxy-PAC-URL                 | Y   | 133          | String          | Single                           | PAC address string                                                                                                    |
| IE-Proxy-Server                  |     | 80           | String          | Single                           | IP address                                                                                                    |

### Table 36-1 Supported RADIUS Authorization Attributes (continued)

Γ

| Attribute Name                        | ASA | Attr.<br>No. | Syntax/<br>Type | Single<br>or<br>Multi-<br>Valued | Description or Value                                                                                                    |
|---------------------------------------|-----|--------------|-----------------|----------------------------------|----------------------------------------------------------------------------------------------------|
| IE-Proxy-Server-Policy                |     | 81           | Integer         | Single                           | 1 = No Modify<br>2 = No Proxy<br>3 = Auto detect<br>4 = Use Concentrator Setting                                                                               |
| IKE-KeepAlive-Confidence-Interval     | Y   | 68           | Integer         | Single                           | 10-300 seconds                                                                                                    |
| IKE-Keepalive-Retry-Interval          | Y   | 84           | Integer         | Single                           | 2-10 seconds                                                                                                    |
| IKE-Keep-Alives                       | Y   | 41           | Boolean         | Single                           | 0 = Disabled<br>1 = Enabled                                                                                                    |
| Intercept-DHCP-Configure-Msg          | Y   | 62           | Boolean         | Single                           | 0 = Disabled<br>1 = Enabled                                                                                                    |
| IPsec-Allow-Passwd-Store              | Y   | 16           | Boolean         | Single                           | 0 = Disabled<br>1 = Enabled                                                                                                    |
| IPsec-Authentication                  |     | 13           | Integer         | Single                           | 0 = None<br>1 = RADIUS<br>2 = LDAP (authorization only)<br>3 = NT Domain<br>4 = SDI<br>5 = Internal<br>6 = RADIUS with Expiry<br>7 = Kerberos/Active Directory |
| IPsec-Auth-On-Rekey                   | Y   | 42           | Boolean         | Single                           | 0 = Disabled<br>1 = Enabled                                                                                                    |
| IPsec-Backup-Server-List              | Y   | 60           | String          | Single                           | Server Addresses (space delimited)                                                                                                    |
| IPsec-Backup-Servers                  | Y   | 59           | String          | Single                           | <ol> <li>1 = Use Client-Configured list</li> <li>2 = Disable and clear client list</li> <li>3 = Use Backup Server list</li> </ol>                              |
| IPsec-Client-Firewall-Filter-Name     |     | 57           | String          | Single                           | Specifies the name of the filter to be pushed to the client as firewall policy                                                                                 |
| IPsec-Client-Firewall-Filter-Optional | Y   | 58           | Integer         | Single                           | 0 = Required<br>1 = Optional                                                                                                    |
| IPsec-Default-Domain                  | Y   | 28           | String          | Single                           | Specifies the single default domain name to send to the client (1-255 characters).                                                                             |
| IPsec-IKE-Peer-ID-Check               | Y   | 40           | Integer         | Single                           | 1 = Required<br>2 = If supported by peer certificate<br>3 = Do not check                                                                                       |
| IPsec-IP-Compression                  | Y   | 39           | Integer         | Single                           | 0 = Disabled<br>1 = Enabled                                                                                                    |
| IPsec-Mode-Config                     | Y   | 31           | Boolean         | Single                           | 0 = Disabled<br>1 = Enabled                                                                                                    |

### Table 36-1 Supported RADIUS Authorization Attributes (continued)

| Attribute Name                            | ASA | Attr.<br>No. | Syntax/<br>Type | Single<br>or<br>Multi-<br>Valued | Description or Value                                                                                                    |
|-------------------------------------------|-----|--------------|-----------------|----------------------------------|----------------------------------------------------------------------------------------------------|
| IPsec-Over-UDP                            | Y   | 34           | Boolean         | Single                           | 0 = Disabled<br>1 = Enabled                                                                                                    |
| IPsec-Over-UDP-Port                       | Y   | 35           | Integer         | Single                           | 4001- 49151. The default is 10000.                                                                                                    |
| IPsec-Required-Client-Firewall-Capability | Y   | 56           | Integer         | Single                           | 0 = None<br>1 = Policy defined by remote FW<br>Are-You-There (AYT)<br>2 = Policy pushed CPP<br>4 = Policy from server                                                        |
| IPsec-Sec-Association                     |     | 12           | String          | Single                           | Name of the security association                                                                                                    |
| IPsec-Split-DNS-Names                     | Y   | 29           | String          | Single                           | Specifies the list of secondary domain names to send to the client (1-255 characters).                                                                                       |
| IPsec-Split-Tunneling-Policy              | Y   | 55           | Integer         | Single                           | 0 = No split tunneling<br>1 = Split tunneling<br>2 = Local LAN permitted                                                                                                    |
| IPsec-Split-Tunnel-List                   | Y   | 27           | String          | Single                           | Specifies the name of the network or ACL that describes the split tunnel inclusion list.                                                                                     |
| IPsec-Tunnel-Type                         | Y   | 30           | Integer         | Single                           | 1 = LAN-to-LAN<br>2 = Remote access                                                                                                    |
| IPsec-User-Group-Lock                     |     | 33           | Boolean         | Single                           | 0 = Disabled<br>1 = Enabled                                                                                                    |
| IPv6-Address-Pools                        | Y   | 218          | String          | Single                           | Name of IP local pool-IPv6                                                                                                    |
| IPv6-VPN-Filter                           | Y   | 219          | String          | Single                           | ACL value                                                                                                    |
| L2TP-Encryption                           |     | 21           | Integer         | Single                           | Bitmap:<br>1 = Encryption required<br>2 = 40 bits<br>4 = 128 bits<br>8 = Stateless-Req<br>15= 40/128-Encr/Stateless-Req                                                      |
| L2TP-MPPC-Compression                     |     | 38           | Integer         | Single                           | 0 = Disabled<br>1 = Enabled                                                                                                    |
| Member-Of                                 | Y   | 145          | String          | Single                           | Comma-delimited string, for example:<br>Engineering, Sales<br>An administrative attribute that can be used<br>in dynamic access policies. It does not set a<br>group policy. |
| MS-Client-Subnet-Mask                     | Y   | 63           | Boolean         | Single                           | An IP address                                                                                                    |
| NAC-Default-ACL                           |     | 92           | String          |                                  | ACL                                                                                                    |
| NAC-Enable                                |     | 89           | Integer         | Single                           | $ \begin{array}{l} 0 = No \\ 1 = Yes \end{array} $                                                                                                    |

### Table 36-1 Supported RADIUS Authorization Attributes (continued)

Γ

| Attribute Name                        | ASA | Attr.<br>No. | Syntax/<br>Type | Single<br>or<br>Multi-<br>Valued | Description or Value                                                                                                    |
|---------------------------------------|-----|--------------|-----------------|----------------------------------|----------------------------------------------------------------------------------------------------|
| NAC-Revalidation-Timer                |     | 91           | Integer         | Single                           | 300-86400 seconds                                                                                                    |
| NAC-Settings                          | Y   | 141          | String          | Single                           | Name of the NAC policy                                                                                                    |
| NAC-Status-Query-Timer                |     | 90           | Integer         | Single                           | 30-1800 seconds                                                                                                    |
| Perfect-Forward-Secrecy-Enable        | Y   | 88           | Boolean         | Single                           | 0 = No<br>1 = Yes                                                                                                    |
| PPTP-Encryption                       |     | 20           | Integer         | Single                           | Bitmap:<br>1 = Encryption required<br>2 = 40 bits<br>4 = 128 bits<br>8 = Stateless-Required<br>15= 40/128-Encr/Stateless-Req                                                                                                    |
| PPTP-MPPC-Compression                 |     | 37           | Integer         | Single                           | 0 = Disabled<br>1 = Enabled                                                                                                    |
| Primary-DNS                           | Y   | 5            | String          | Single                           | An IP address                                                                                                    |
| Primary-WINS                          | Y   | 7            | String          | Single                           | An IP address                                                                                                    |
| Privilege-Level                       | Y   | 220          | Integer         | Single                           | An integer between 0 and 15.                                                                                                    |
| Required-Client- Firewall-Vendor-Code | Y   | 45           | Integer         | Single                           | <ul> <li>1 = Cisco Systems (with Cisco Integrated<br/>Client)</li> <li>2 = Zone Labs</li> <li>3 = NetworkICE</li> <li>4 = Sygate</li> <li>5 = Cisco Systems (with Cisco Intrusion<br/>Prevention Security Agent)</li> </ul>                                                                                                    |
| Required-Client-Firewall-Description  | Y   | 47           | String          | Single                           | String                                                                                                    |
| Required-Client-Firewall-Product-Code | Y   | 46           | Integer         | Single                           | Cisco Systems Products:<br>1 = Cisco Intrusion Prevention Security<br>Agent or Cisco Integrated Client (CIC)<br>Zone Labs Products:<br>1 = Zone Alarm<br>2 = Zone AlarmPro<br>3 = Zone Labs Integrity<br>NetworkICE Product:<br>1 = BlackIce Defender/Agent<br>Sygate Products:<br>1 = Personal Firewall<br>2 = Personal Firewall Pro<br>3 = Security Agent |
| Required-Individual-User-Auth         | Y   | 49           | Integer         | Single                           | 0 = Disabled<br>1 = Enabled                                                                                                    |

### Table 36-1 Supported RADIUS Authorization Attributes (continued)

### Table 36-1 Supported RADIUS Authorization Attributes (continued)

| Attribute Name                  | ASA | Attr.<br>No. | Syntax/<br>Type | Single<br>or<br>Multi-<br>Valued | Description or Value                                                                                                    |
|---------------------------------|-----|--------------|-----------------|----------------------------------|----------------------------------------------------------------------------------------------------|
| Require-HW-Client-Auth          | Y   | 48           | Boolean         | Single                           | 0 = Disabled<br>1 = Enabled                                                                                                    |
| Secondary-DNS                   | Y   | 6            | String          | Single                           | An IP address                                                                                                    |
| Secondary-WINS                  | Y   | 8            | String          | Single                           | An IP address                                                                                                    |
| SEP-Card-Assignment             |     | 9            | Integer         | Single                           | Not used                                                                                                    |
| Session Subtype                 | Y   | 152          | Integer         | Single                           | 0 = None<br>1 = Clientless<br>2 = Client<br>3 = Client Only<br>Session Subtype applies only when the                                                                                                    |
|                                 |     |              |                 |                                  | Session Type (151) attribute has the following values: 1, 2, 3, and 4.                                                                                                    |
| Session Type                    | Y   | 151          | Integer         | Single                           | 0 = None<br>1 = AnyConnect Client SSL VPN<br>2 = AnyConnect Client IPSec VPN (IKEv2)<br>3 = Clientless SSL VPN<br>4 = Clientless Email Proxy<br>5 = Cisco VPN Client (IKEv1)<br>6 = IKEv1 LAN-LAN<br>7 = IKEv2 LAN-LAN<br>8 = VPN Load Balancing |
| Simultaneous-Logins             | Y   | 2            | Integer         | Single                           | 0-2147483647                                                                                                    |
| Smart-Tunnel                    | Y   | 136          | String          | Single                           | Name of a Smart Tunnel                                                                                                    |
| Smart-Tunnel-Auto               | Y   | 138          | Integer         | Single                           | 0 = Disabled<br>1 = Enabled<br>2 = AutoStart                                                                                                    |
| Smart-Tunnel-Auto-Signon-Enable | Y   | 139          | String          | Single                           | Name of a Smart Tunnel Auto Signon list appended by the domain name                                                                                                    |
| Strip-Realm                     | Y   | 135          | Boolean         | Single                           | 0 = Disabled<br>1 = Enabled                                                                                                    |
| SVC-Ask                         | Y   | 131          | String          | Single                           | 0 = Disabled<br>1 = Enabled<br>3 = Enable default service<br>5 = Enable default clientless<br>(2 and 4 not used)                                                                                                    |
| SVC-Ask-Timeout                 | Y   | 132          | Integer         | Single                           | 5-120 seconds                                                                                                    |
| SVC-DPD-Interval-Client         | Y   | 108          | Integer         | Single                           | 0 = Off<br>5-3600 seconds                                                                                                    |
| SVC-DPD-Interval-Gateway        | Y   | 109          | Integer         | Single                           | 0 = Off)<br>5-3600 seconds                                                                                                    |

ſ

| Attribute Name                   | ASA | Attr.<br>No. | Syntax/<br>Type | Single<br>or<br>Multi-<br>Valued | Description or Value                                                                                                    |
|----------------------------------|-----|--------------|-----------------|----------------------------------|----------------------------------------------------------------------------------------------------|
| SVC-DTLS                         | Y   | 123          | Integer         | Single                           | 0 = False<br>1 = True                                                                                                    |
| SVC-Keepalive                    | Y   | 107          | Integer         | Single                           | 0 = Off<br>15-600 seconds                                                                                                    |
| SVC-Modules                      | Y   | 127          | String          | Single                           | String (name of a module)                                                                                                    |
| SVC-MTU                          | Y   | 125          | Integer         | Single                           | MTU value<br>256-1406 in bytes                                                                                                    |
| SVC-Profiles                     | Y   | 128          | String          | Single                           | String (name of a profile)                                                                                                    |
| SVC-Rekey-Time                   | Y   | 110          | Integer         | Single                           | 0 = Disabled<br>1-10080 minutes                                                                                                    |
| Tunnel Group Name                | Y   | 146          | String          | Single                           | 1-253 characters                                                                                                    |
| Tunnel-Group-Lock                | Y   | 85           | String          | Single                           | Name of the tunnel group or "none"                                                                                                    |
| Tunneling-Protocols              | Y   | 11           | Integer         | Single                           | 1 = PPTP<br>2 = L2TP<br>4 = IPSec (IKEv1)<br>8 = L2TP/IPSec<br>16 = WebVPN<br>32 = SVC<br>64 = IPsec (IKEv2)<br>8 and 4 are mutually exclusive.<br>0 - 11, 16 - 27, 32 - 43, 48 - 59 are legal<br>values. |
| Use-Client-Address               |     | 17           | Boolean         | Single                           | 0 = Disabled<br>1 = Enabled                                                                                                    |
| VLAN                             | Y   | 140          | Integer         | Single                           | 0-4094                                                                                                    |
| WebVPN-Access-List               | Y   | 73           | String          | Single                           | Access-List name                                                                                                    |
| WebVPN ACL                       | Y   | 73           | String          | Single                           | Name of a WebVPN ACL on the device                                                                                                    |
| WebVPN-ActiveX-Relay             | Y   | 137          | Integer         | Single                           | 0 = Disabled<br>Otherwise = Enabled                                                                                                    |
| WebVPN-Apply-ACL                 | Y   | 102          | Integer         | Single                           | 0 = Disabled<br>1 = Enabled                                                                                                    |
| WebVPN-Auto-HTTP-Signon          | Y   | 124          | String          | Single                           | Reserved                                                                                                    |
| WebVPN-Citrix-Metaframe-Enable   | Y   | 101          | Integer         | Single                           | 0 = Disabled<br>1 = Enabled                                                                                                    |
| WebVPN-Content-Filter-Parameters | Y   | 69           | Integer         | Single                           | 1 = Java ActiveX<br>2 = Java Script<br>4 = Image<br>8 = Cookies in images                                                                                                    |
| WebVPN-Customization             | Y   | 113          | String          | Single                           | Name of the customization                                                                                                    |

### Table 36-1 Supported RADIUS Authorization Attributes (continued)

### Table 36-1 Supported RADIUS Authorization Attributes (continued)

| Attribute Name                                         | ASA | Attr.<br>No. | Syntax/<br>Type | Single<br>or<br>Multi-<br>Valued | Description or Value                                                                                                    |
|--------------------------------------------------------|-----|--------------|-----------------|----------------------------------|----------------------------------------------------------------------------------------------------|
| WebVPN-Default-Homepage                                | Y   | 76           | String          | Single                           | A URL such as http://example-example.com                                                                                 |
| WebVPN-Deny-Message                                    | Y   | 116          | String          | Single                           | Valid string (up to 500 characters)                                                                                      |
| WebVPN-Download_Max-Size                               | Y   | 157          | Integer         | Single                           | 0x7fffffff                                                                                                    |
| WebVPN-File-Access-Enable                              | Y   | 94           | Integer         | Single                           | 0 = Disabled<br>1 = Enabled                                                                                              |
| WebVPN-File-Server-Browsing-Enable                     | Y   | 96           | Integer         | Single                           | 0 = Disabled<br>1 = Enabled                                                                                              |
| WebVPN-File-Server-Entry-Enable                        | Y   | 95           | Integer         | Single                           | 0 = Disabled<br>1 = Enabled                                                                                              |
| WebVPN-Group-based-HTTP/HTTPS-Proxy<br>-Exception-List | Y   | 78           | String          | Single                           | Comma-separated DNS/IP with an optional wildcard (*) (for example *.cisco.com, 192.168.1.*, wwwin.cisco.com)             |
| WebVPN-Hidden-Shares                                   | Y   | 126          | Integer         | Single                           | 0 = None<br>1 = Visible                                                                                                  |
| WebVPN-Home-Page-Use-Smart-Tunnel                      | Y   | 228          | Boolean         | Single                           | Enabled if clientless home page is to be rendered through Smart Tunnel.                                                  |
| WebVPN-HTML-Filter                                     | Y   | 69           | Bitmap          | Single                           | 1 = Java ActiveX<br>2 = Scripts<br>4 = Image<br>8 = Cookies                                                              |
| WebVPN-HTTP-Compression                                | Y   | 120          | Integer         | Single                           | 0 = Off<br>1 = Deflate Compression                                                                                       |
| WebVPN-HTTP-Proxy-IP-Address                           | Y   | 74           | String          | Single                           | Comma-separated DNS/IP:port, with http=<br>or https= prefix (for example<br>http=10.10.10.10:80,<br>https=11.11.11:1443) |
| WebVPN-Idle-Timeout-Alert-Interval                     | Y   | 148          | Integer         | Single                           | 0-30. 0 = Disabled.                                                                                                    |
| WebVPN-Keepalive-Ignore                                | Y   | 121          | Integer         | Single                           | 0-900                                                                                                    |
| WebVPN-Macro-Substitution                              | Y   | 223          | String          | Single                           | Unbounded. For examples, see the SSL VPN Deployment Guide at the following URL:                                          |
|                                                        |     |              |                 |                                  | http://www.cisco.com/en/US/docs/security/a<br>sa/asa80/asdm60/ssl_vpn_deployment_guid<br>e/deploy.html                   |
| WebVPN-Macro-Substitution                              | Y   | 224          | String          | Single                           | Unbounded. For examples, see the SSL VPN Deployment Guide at the following URL:                                          |
|                                                        |     |              |                 |                                  | http://www.cisco.com/en/US/docs/security/a<br>sa/asa80/asdm60/ssl_vpn_deployment_guid<br>e/deploy.html                   |
| WebVPN-Port-Forwarding-Enable                          | Y   | 97           | Integer         | Single                           | 0 = Disabled<br>1 = Enabled                                                                                              |

Γ

| Attribute Name                                   | ASA | Attr.<br>No. | Syntax/<br>Type | Single<br>or<br>Multi-<br>Valued | Description or Value                                                                                                    |
|--------------------------------------------------|-----|--------------|-----------------|----------------------------------|----------------------------------------------------------------------------------------------------|
| WebVPN-Port-Forwarding-Exchange-Proxy-<br>Enable | Y   | 98           | Integer         | Single                           | 0 = Disabled<br>1 = Enabled                                                                                                    |
| WebVPN-Port-Forwarding-HTTP-Proxy                | Y   | 99           | Integer         | Single                           | 0 = Disabled<br>1 = Enabled                                                                                                    |
| WebVPN-Port-Forwarding-List                      | Y   | 72           | String          | Single                           | Port forwarding list name                                                                                                    |
| WebVPN-Port-Forwarding-Name                      | Y   | 79           | String          | Single                           | String name (example, "Corporate-Apps").<br>This text replaces the default string,<br>"Application Access," on the clientless portal<br>home page.                                                                         |
| WebVPN-Post-Max-Size                             | Y   | 159          | Integer         | Single                           | 0x7fffffff                                                                                                    |
| WebVPN-Session-Timeout-Alert-Interval            | Y   | 149          | Integer         | Single                           | 0-30. 0 = Disabled.                                                                                                    |
| WebVPN Smart-Card-Removal-Disconnect             | Y   | 225          | Boolean         | Single                           | 0 = Disabled<br>1 = Enabled                                                                                                    |
| WebVPN-Smart-Tunnel                              | Y   | 136          | String          | Single                           | Name of a Smart Tunnel                                                                                                    |
| WebVPN-Smart-Tunnel-Auto-Sign-On                 | Y   | 139          | String          | Single                           | Name of a Smart Tunnel auto sign-on list appended by the domain name                                                                                                    |
| WebVPN-Smart-Tunnel-Auto-Start                   | Y   | 138          | Integer         | Single                           | 0 = Disabled<br>1 = Enabled<br>2 = Auto Start                                                                                                    |
| WebVPN-Smart-Tunnel-Tunnel-Policy                | Y   | 227          | String          | Single                           | One of "e networkname," "i networkname,"<br>or "a," where networkname is the name of a<br>Smart Tunnel network list, e indicates the<br>tunnel excluded, i indicates the tunnel<br>specified, and a indicates all tunnels. |
| WebVPN-SSL-VPN-Client-Enable                     | Y   | 103          | Integer         | Single                           | 0 = Disabled<br>1 = Enabled                                                                                                    |
| WebVPN-SSL-VPN-Client-Keep-<br>Installation      | Y   | 105          | Integer         | Single                           | 0 = Disabled<br>1 = Enabled                                                                                                    |
| WebVPN-SSL-VPN-Client-Required                   | Y   | 104          | Integer         | Single                           | 0 = Disabled<br>1 = Enabled                                                                                                    |
| WebVPN-SSO-Server-Name                           | Y   | 114          | String          | Single                           | Valid string                                                                                                    |
| WebVPN-Storage-Key                               | Y   | 162          | String          | Single                           |                                                                                                    |
| WebVPN-Storage-Objects                           | Y   | 161          | String          | Single                           |                                                                                                    |
| WebVPN-SVC-Keepalive-Frequency                   | Y   | 107          | Integer         | Single                           | 15-600 seconds, 0=Off                                                                                                    |
| WebVPN-SVC-Client-DPD-Frequency                  | Y   | 108          | Integer         | Single                           | 5-3600 seconds, 0=Off                                                                                                    |
| WebVPN-SVC-DTLS-Enable                           | Y   | 123          | Integer         | Single                           | 0 = Disabled<br>1 = Enabled                                                                                                    |
| WebVPN-SVC-DTLS-MTU                              | Y   | 125          | Integer         | Single                           | MTU value is from 256-1406 bytes.                                                                                                    |

### Table 36-1 Supported RADIUS Authorization Attributes (continued)

| Attribute Name                   | ASA | Attr.<br>No. | Syntax/<br>Type | Single<br>or<br>Multi-<br>Valued | Description or Value             |
|----------------------------------|-----|--------------|-----------------|----------------------------------|----------------------------------|
| WebVPN-SVC-Gateway-DPD-Frequency | Y   | 109          | Integer         | Single                           | 5-3600 seconds, 0=Off            |
| WebVPN-SVC-Rekey-Time            | Y   | 110          | Integer         | Single                           | 4-10080 minutes, 0=Off           |
| WebVPN-SVC-Rekey-Method          | Y   | 111          | Integer         | Single                           | 0 (Off), 1 (SSL), 2 (New Tunnel) |
| WebVPN-SVC-Compression           | Y   | 112          | Integer         | Single                           | 0 (Off), 1 (Deflate Compression) |
| WebVPN-UNIX-Group-ID (GID)       | Y   | 222          | Integer         | Single                           | Valid UNIX group IDs             |
| WebVPN-UNIX-User-ID (UIDs)       | Y   | 221          | Integer         | Single                           | Valid UNIX user IDs              |
| WebVPN-Upload-Max-Size           | Y   | 158          | Integer         | Single                           | 0x7fffffff                       |
| WebVPN-URL-Entry-Enable          | Y   | 93           | Integer         | Single                           | 0 = Disabled<br>1 = Enabled      |
| WebVPN-URL-List                  | Y   | 71           | String          | Single                           | URL list name                    |
| WebVPN-User-Storage              | Y   | 160          | String          | Single                           |                                  |
| WebVPN-VDI                       | Y   | 163          | String          | Single                           | List of settings                 |

### Table 36-1 Supported RADIUS Authorization Attributes (continued)

## **Supported IETF RADIUS Authorization Attributes**

Table 36-2 lists the supported IETF RADIUS attributes.

| Attribute Name                | ASA | Attr.<br>No. | Syntax/<br>Type | Single or<br>Multi-<br>Valued | Description or Value                                                                                                    |
|-------------------------------|-----|--------------|-----------------|-------------------------------|----------------------------------------------------------------------------------------------------|
| IETF-Radius-Class             | Y   | 25           |                 | Single                        | For Versions 8.2.x and later, we recommend that you use the Group-Policy attribute (VSA 3076, #25) as described in Table 36-1: |
|                               |     |              |                 |                               | • group policy name                                                                                                    |
|                               |     |              |                 |                               | • OU=group policy name                                                                                                    |
|                               |     |              |                 |                               | • OU=group policy name                                                                                                    |
| IETF-Radius-Filter-Id         | Y   | 11           | String          | Single                        | ACL name that is defined on the ASA, which applies only to full tunnel IPsec and SSL VPN clients.                              |
| IETF-Radius-Framed-IP-Address | Y   | n/a          | String          | Single                        | An IP address                                                                                                    |
| IETF-Radius-Framed-IP-Netmask | Y   | n/a          | String          | Single                        | An IP address mask                                                                                                    |
| IETF-Radius-Idle-Timeout      | Y   | 28           | Integer         | Single                        | Seconds                                                                                                    |

### Table 36-2Supported IETF RADIUS Attributes

| IETF-Radius-Service-Type    | Y | 6  | Integer | Single | Seconds. Possible Service Type values:                            |
|-----------------------------|---|----|---------|--------|-------------------------------------------------------------------|
|                             |   |    |         |        | • .Administrative—User is allowed access to the configure prompt. |
|                             |   |    |         |        | • .NAS-Prompt—User is allowed access to the exec prompt.          |
|                             |   |    |         |        | • .remote-access—User is allowed network access                   |
| IETF-Radius-Session-Timeout | Y | 27 | Integer | Single | Seconds                                                           |

### Table 36-2 Supported IETF RADIUS Attributes (continued)

## **RADIUS Accounting Disconnect Reason Codes**

These codes are returned if the ASA encounters a disconnect when sending packets:

| Disconnect Reason Code        |
|-------------------------------|
| ACCT_DISC_USER_REQ = 1        |
| ACCT_DISC_LOST_CARRIER = 2    |
| ACCT_DISC_LOST_SERVICE = 3    |
| ACCT_DISC_IDLE_TIMEOUT = 4    |
| ACCT_DISC_SESS_TIMEOUT = 5    |
| ACCT_DISC_ADMIN_RESET = 6     |
| ACCT_DISC_ADMIN_REBOOT = 7    |
| ACCT_DISC_PORT_ERROR = 8      |
| ACCT_DISC_NAS_ERROR = 9       |
| ACCT_DISC_NAS_REQUEST = 10    |
| ACCT_DISC_NAS_REBOOT = 11     |
| ACCT_DISC_PORT_UNNEEDED = 12  |
| ACCT_DISC_PORT_PREEMPTED = 13 |
| ACCT_DISC_PORT_SUSPENDED = 14 |
| ACCT_DISC_SERV_UNAVAIL = 15   |
| ACCT_DISC_CALLBACK = 16       |
| ACCT_DISC_USER_ERROR = 17     |
| ACCT_DISC_HOST_REQUEST = 18   |
| ACCT_DISC_ADMIN_SHUTDOWN = 19 |
| ACCT_DISC_SA_EXPIRED = 21     |
| ACCT_DISC_MAX_REASONS = 22    |

# **Licensing Requirements for RADIUS Servers**

Γ

| Model            | License Requirement          |  |
|------------------|------------------------------|--|
| ASAv             | Standard or Premium License. |  |
| All other models | Base License.                |  |

# **Guidelines and Limitations**

This section includes the guidelines and limitations for this feature.

#### **Context Mode Guidelines**

Supported in single and multiple context mode.

#### **Firewall Mode Guidelines**

Supported in routed and transparent firewall mode.

#### **IPv6 Guidelines**

Supports IPv6.

#### **Additional Guidelines**

- You can have up to 100 server groups in single mode or 4 server groups per context in multiple mode.
- Each group can have up to 16 servers in single mode or 4 servers in multiple mode.
- If you need to configure fallback support using the local database, see Fallback Support, page 35-2 and the How Fallback Works with Multiple Servers in a Group, page 35-2.
- To prevent lockout from the ASA when using RADIUS authentication, see Recovering from a Lockout, page 43-36.

## **Configuring RADIUS Servers**

This section includes the following topics:

- Task Flow for Configuring RADIUS Servers, page 36-14
- Configuring RADIUS Server Groups, page 36-15
- Adding a RADIUS Server to a Group, page 36-19

### **Task Flow for Configuring RADIUS Servers**

**Step 1** Load the ASA attributes into the RADIUS server. The method that you use to load the attributes depends on which type of RADIUS server that you are using:

• If you are using Cisco ACS: the server already has these attributes integrated. You can skip this step.

- For RADIUS servers from other vendors (for example, Microsoft Internet Authentication Service): you must manually define each ASA attribute. To define an attribute, use the attribute name or number, type, value, and vendor code (3076).
- **Step 2** Add a RADIUS server group. See Configuring RADIUS Server Groups, page 36-15.
- Step 3 For a server group, add a server to the group. See Adding a RADIUS Server to a Group, page 36-19.

### **Configuring RADIUS Server Groups**

If you want to use an external RADIUS server for authentication, authorization, or accounting, you must first create at least one RADIUS server group per AAA protocol and add one or more servers to each group. You identify AAA server groups by name.

To add a RADIUS server group, perform the following steps:

#### **Detailed Steps**

ſ

|        | Command                                                                                                    | Purpose                                                                                                    |
|--------|----------------------------------------------------------------------------------------------------|----------------------------------------------------------------------------------------------------|
| Step 1 | aaa-server server_tag protocol radius                                                                                                    | Identifies the server group name and the protocol.                                                                                                    |
|        | <b>Example:</b><br>ciscoasa(config)# aaa-server servergroup1<br>protocol radius<br>ciscoasa(config-aaa-server-group)#                                                               | When you enter the <b>aaa-server protocol</b> command, you enter aaa-server group configuration mode.                                                                                                    |
| Step 2 | <pre>merge-dacl {before-avpair   after-avpair} Example: ciscoasa(config)# aaa-server servergroup1 protocol radius ciscoasa(config-aaa-server-group)# merge-dacl before-avpair</pre> | Merges a downloadable ACL with the ACL received in<br>the Cisco AV pair from a RADIUS packet. The default<br>setting is <b>no merge dacl</b> , which specifies that<br>downloadable ACLs will not be merged with Cisco AV<br>pair ACLs. If both an AV pair and a downloadable ACL<br>are received, the AV pair has priority and is used.<br>The <b>before-avpair</b> option specifies that the<br>downloadable ACL entries should be placed before the<br>Cisco AV pair entries. |
|        |                                                                                                    | The <b>after-avpair</b> option specifies that the downloadable<br>ACL entries should be placed after the Cisco AV pair<br>entries. This option applies only to VPN connections. For<br>VPN users, ACLs can be in the form of Cisco AV pair<br>ACLs, downloadable ACLs, and an ACL that is<br>configured on the ASA. This option determines whether<br>or not the downloadable ACL and the AV pair ACL are<br>merged, and does not apply to any ACLs configured on<br>the ASA.    |

1

|        | Command                                                                                                  | Purpose                                                                                                    |
|--------|----------------------------------------------------------------------------------------------------|----------------------------------------------------------------------------------------------------|
| Step 3 | <pre>max-failed-attempts number  Example: ciscoasa(config-aaa-server-group)# max-failed-attempts 2</pre> | Specifies the maximum number of requests sent to a<br>RADIUS server in the group before trying the next<br>server. The <i>number</i> argument can range from 1 and 5.<br>The default is 3.<br>If you configured a fallback method using the local                                                                                                    |
|        |                                                                                                    | database (for management access only), and all the<br>servers in the group fail to respond, then the group is<br>considered to be unresponsive, and the fallback method<br>is tried. The server group remains marked as<br>unresponsive for a period of 10 minutes (by default), so<br>that additional AAA requests within that period do not<br>attempt to contact the server group, and the fallback<br>method is used immediately. To change the unresponsive<br>period from the default, see the <b>reactivation-mode</b><br>command in the next step. |
|        |                                                                                                    | If you do not have a fallback method, the ASA continues<br>to retry the servers in the group.                                                                                                    |
| Step 4 | <pre>reactivation-mode {depletion [deadtime minutes]   timed}</pre>                                      | Specifies the method (reactivation policy) by which failed servers in a group are reactivated.                                                                                                    |
|        | Example:<br>ciscoasa(config-aaa-server-group)#<br>reactivation-mode deadtime 20                          | The <b>depletion</b> keyword reactivates failed servers only after all of the servers in the group are inactive.                                                                                                    |
|        |                                                                                                    | The <b>deadtime</b> <i>minutes</i> keyword-argument pair specifies<br>the amount of time in minutes, between 0 and 1440, that<br>elapses between the disabling of the last server in the<br>group and the subsequent reenabling of all servers. The<br>default is 10 minutes.                                                                                                    |
|        |                                                                                                    | The <b>timed</b> keyword reactivates failed servers after 30 seconds of down time.                                                                                                    |
| Step 5 | accounting-mode simultaneous                                                                             | Sends accounting messages to all servers in the group.                                                                                                    |
|        | <b>Example:</b><br>ciscoasa(config-aaa-server-group)#<br>accounting-mode simultaneous                    | To restore the default of sending messages only to the active server, enter the <b>accounting-mode single</b> command.                                                                                                    |
| Step 6 | <pre>aaa-server server_group [interface_name] host server_ip</pre>                                       | Identifies the server and the AAA server group to which it belongs.                                                                                                    |
|        | <b>Example:</b><br>ciscoasa(config)# aaa-server servergroup1 outside<br>host 10.10.1.1                   | When you enter the <b>aaa-server host</b> command, you enter<br>aaa-server host configuration mode.                                                                                                    |

Γ

|        | Command                                                                                     | Purpose                                                                                                    |  |
|--------|---------------------------------------------------------------------------------------------|----------------------------------------------------------------------------------------------------|--|
| Step 7 | <b>dynamic-authorization</b> {port port-number}                                             | Enables the RADIUS Dynamic Authorization (CoA) services for the AAA server group.                                                                                                    |  |
|        | <pre>Example:<br/>(config-aaa-server-group)# dynamic-authorization<br/>port 1700</pre>      | Once defined, the corresponding RADIUS server group<br>will be registered for CoA notification and the ASA will<br>listen to the port for the CoA policy updates from ISE.                                                                                                    |  |
|        |                                                                                             | The valid range of the CoA listening <i>port-number</i> is1 to 65535.                                                                                                    |  |
|        |                                                                                             | If the port number or interface specified in the 'no' form<br>of this command does not match a line in the current<br>configuration, an error message will be displayed.                                                                                                    |  |
| Step 8 | <pre>authorize-only Example: (config-aaa-server-group)# authorize-only</pre>                | Enables authorize-only mode for the RADIUS server<br>group. This indicates that when this server group is used<br>for authorization, the RADIUS Access Request message<br>will be built as an "Authorize Only" request as opposed<br>to the configured password methods that are available<br>now. The Authorize-Only request includes a<br>Service-Type attribute with value Authorize-Only (17)<br>and message authenticator within the Access-Request. |  |
|        |                                                                                             | The support of the authorize-only mode eliminates the<br>need of including the RADIUS common password in the<br>Access-Request. Thus, it does not require the<br>configuration of common password using the<br>radius-common-pw CLI in the aaa-server-host mode.                                                                                                    |  |
|        |                                                                                             | Note The authorize-only mode is configured for the server-group while the common password is host-specific. Thus, once authorize-only mode is configured, the common password configured for individual AAA server would be ignored.                                                                                                    |  |
| Step 9 | <pre>without-csd {anyconnect} Example: (config-tunnel-webvpn)# without-csd anyconnect</pre> | Switches off hostscan processing for connections that are<br>made to a specific tunnel-group. This setting currently<br>applies to clientless and L3 connections. This command<br>has been modified to allow this setting to be applied to<br>AnyConnect connections only.                                                                                                    |  |

|         | Command                                                             | Purpose                                                                                                    |
|---------|---------------------------------------------------------------------|----------------------------------------------------------------------------------------------------|
| Step 10 | <pre>interim-accounting-update {periodic interval} Example:</pre>   | Enables the generation of RADIUS<br>interim-accounting-update messages. Currently these<br>messages are only generated when a VPN tunnel                                                                                                    |
|         | (config-aaa-server-group)#<br>interim-accounting-update periodic 12 | connection is added to a clientless VPN session. When<br>this happens the accounting update is generated in order<br>to inform the RADIUS server of the newly assigned IP<br>address. Keywords have been added to this command to<br>enable it to be configured to allow the current capabilities<br>or to allow the generation of periodic interim accounting<br>updates for all sessions that are configured to send<br>accounting messages to the indicated server group. |
|         |                                                                     | <i>periodic</i> - This optional keyword enables the periodic generation and transmission of accounting records for every VPN session that is configured to send accounting records to the server group in question.                                                                                                    |
|         |                                                                     | <i>interval</i> - This is a numeric value that represents the length, in hours, of the interval between periodic accounting updates. The valid range is 1 to 120 and the default value is 24.                                                                                                    |

#### **Examples**

The following example shows how to add one RADIUS group with a single server:

```
ciscoasa(config)# aaa-server AuthOutbound protocol radius
ciscoasa(config-aaa-server-group)# exit
ciscoasa(config)# aaa-server AuthOutbound (inside) host 10.1.1.3
ciscoasa(config-aaa-server-host)# key RadUauthKey
ciscoasa(config-aaa-server-host)# exit
```

The following example shows how to configure an ISE server object for authorization-only, dynamic authorization (CoA) updates, and hourly periodic accounting:

```
ciscoasa(config)# aaa-server ise protocol radius
ciscoasa(config-aaa-server-group)# authorize-only
ciscoasa(config-aaa-server-group)# interim-accounting-update periodic 1
ciscoasa(config-aaa-server-group)# dynamic-authorization
ciscoasa(config-aaa-server-group)# exit
ciscoasa(config-aaa-server-group)# authorize-only
ciscoasa(config)# aaa-server ise (inside) host 10.1.1.3
ciscoasa(config-aaa-server-host)# key sharedsecret
ciscoasa(config-aaa-server-host)# exit
```

The following example shows how to configure a tunnel group for password authentication with ISE:

```
ciscoasa(config)# tunnel-group aaa-coa general-attributes
ciscoasa(config-tunnel-general)# address-pool vpn
ciscoasa(config-tunnel-general)# authentication-server-group ise
ciscoasa(config-tunnel-general)# accounting-server-group ise
ciscoasa(config-tunnel-general)# exit
```

The following example shows how to configure a tunnel group for local certificate validation and authorization with ISE:

```
ciscoasa(config)# tunnel-group aaa-coa general-attributes
ciscoasa(config-tunnel-general)# address-pool vpn
ciscoasa(config-tunnel-general)# authentication certificate
```

```
ciscoasa(config-tunnel-general)# authorization-server-group ise
ciscoasa(config-tunnel-general)# accounting-server-group ise
ciscoasa(config-tunnel-general)# exit
```

## Adding a RADIUS Server to a Group

To add a RADIUS server to a group, perform the following steps:

### **Detailed Steps**

ſ

|        | Command                                                                                                 | Purpose                                                                                                    |
|--------|----------------------------------------------------------------------------------------------------|----------------------------------------------------------------------------------------------------|
| Step 1 | <pre>aaa-server server_group [interface_name] host server_ip</pre>                                      | Identifies the RADIUS server and the AAA server group to which it belongs.                                                                                                    |
|        | <b>Example:</b><br>ciscoasa(config-aaa-server-group)# aaa-server<br>servergroup1 outside host 10.10.1.1 | When you enter the <b>aaa-server host</b> command, you enter aaa-server host configuration mode.                                                                                                    |
| Step 2 | acl-netmask-convert {auto-detect   standard   wildcard}                                                 | Specifies how the ASA treats netmasks received in a downloadable ACL from a RADIUS server that is accessed by using the <b>aaa-server host</b> command.                                                                                                   |
|        | Example:<br>ciscoasa(config-aaa-server-host)#<br>acl-netmask-convert standard                           | The <b>auto-detect</b> keyword specifies that the ASA should attempt to determine the type of netmask expression used. If the ASA detects a wildcard netmask expression, it converts it to a standard netmask expression.                                 |
|        |                                                                                                    | The <b>standard</b> keyword specifies that the ASA<br>assumes downloadable ACLs received from the<br>RADIUS server contain only standard netmask<br>expressions. No translation from wildcard netmask<br>expressions is performed.                        |
|        |                                                                                                    | The <b>wildcard</b> keyword specifies that the ASA<br>assumes downloadable ACLs received from the<br>RADIUS server contain only wildcard netmask<br>expressions and converts them all to standard<br>netmask expressions when the ACLs are<br>downloaded. |
| Step 3 | <pre>radius-common-pw string Example:</pre>                                                             | Specifies a common password to be used for all<br>users who are accessing a RADIUS authorization<br>server through the ASA.                                                                                                    |
|        | ciscoasa(config-aaa-server-host)# radius-common-pw<br>examplepassword123abc                             | The <i>string</i> argument is a case-sensitive,<br>alphanumeric keyword of up to 127 characters to be<br>used as a common password for all authorization<br>transactions with the RADIUS server.                                                          |
| Step 4 | mschapv2-capable                                                                                        | Enables MS-CHAPv2 authentication requests to the RADIUS server.                                                                                                    |
|        | <pre>Example:<br/>ciscoasa(config-aaa-server-host)# mschapv2-capable</pre>                              |                                                                                                    |

|         | Command                                                                                                 | Purpose                                                                                                    |  |
|---------|----------------------------------------------------------------------------------------------------|----------------------------------------------------------------------------------------------------|--|
| Step 5  | <pre>timeout hh:mm:ss Example: ciscoasa(config-aaa-server-host)# timeout 15</pre>                       | Specifies the length of time, in seconds, that the ASA waits for a response from the primary server before sending the request to the backup server.                                                                                                    |  |
| Step 6  | <pre>retry-interval seconds Example: ciscoasa(config-aaa-server-host)# retry-interval 8</pre>           | Configures the amount of time between retry<br>attempts for a particular AAA server designated in a<br>previous <b>aaa-server host</b> command.<br>The <i>seconds</i> argument specifies the retry interval                                                                                                    |  |
|         |                                                                                                    | (1-10 seconds) for the request. This is the time that the ASA waits before retrying a connection request.                                                                                                    |  |
|         |                                                                                                    | <b>Note</b> The interval between subsequent retries will always be 50 or 100 milliseconds, regardless of the retry-interval settings you have entered. This is the intended behavior.                                                                                                    |  |
| Step 7  | accounting-mode simultaneous                                                                            | Sends accounting messages to all servers in the group.                                                                                                    |  |
|         | <b>Example:</b><br>ciscoasa(config-aaa-server-group)# accounting-mode<br>simultaneous                   | To restore the default of sending messages only to<br>the active server, enter the <b>accounting-mode single</b><br>command.                                                                                                    |  |
| Step 8  | <pre>authentication-port port Example: ciscoasa(config-aaa-server-host)# authentication-port 1645</pre> | Specifies the authentication port as port<br>number1645, or the server port o be used for<br>authentication of users.                                                                                                    |  |
| Step 9  | <pre>accounting-port port Example: ciscoasa(config-aaa-server-host)# accounting-port 1646</pre>         | Specifies the accounting port as port number 1646, or the server port to be used for accounting for this host.                                                                                                    |  |
| Step 10 | key<br>Example:<br>ciscoasa(config-aaa-host)# key myexamplekey1                                         | Specifies the server secret value used to authenticate<br>the RADIUS server to the ASA. The server secret<br>that you configure should match the one configured<br>on the RADIUS server. If you do not know the server<br>secret value, ask the RADIUS server administrator.<br>The maximum length is 64 characters. |  |

### **Examples**

The following example shows how to add a RADIUS server to an existing RADIUS server group:

```
ciscoasa(config)# aaa-server svrgrp1 protocol radius
ciscoasa(config-aaa-server-group)# aaa-server svrgrp1 host 192.168.3.4
ciscoasa(config-aaa-server-host)# acl-netmask-convert wildcard
ciscoasa(config-aaa-server-host)# radius-common-pw myexaplepasswordabc123
ciscoasa(config-aaa-server-host)# mschapv2-capable
ciscoasa(config-aaa-server-host)# timeout 9
ciscoasa(config-aaa-server-host)# retry-interval 7
ciscoasa(config-aaa-server-host)# accounting-mode simultaneous
ciscoasa(config-aaa-server-host)# authentication-port 1650
ciscoasa(config-aaa-server-host)# authentization-port 1645
ciscoasa(config-aaa-server-host)# key mysecretkeyexampleiceage2
```

ſ

ciscoasa(config-aaa-server-host)# exit
ciscoasa(config)#

# **Monitoring RADIUS Servers**

To monitor RADIUS servers, enter one of the following commands:

| Command                        | Purpose                                                                                         |  |
|--------------------------------|-------------------------------------------------------------------------------------------------|--|
| show aaa-server                | Shows the configured RADIUS server statistics.                                                  |  |
|                                | To clear the RADIUS server configuration, enter the <b>clear aaa-server statistics</b> command. |  |
| show running-config aaa-server | Shows the RADIUS server running configuration.                                                  |  |
|                                | To clear RADIUS server statistics, enter the <b>clear configure aaa-server</b> command.         |  |

# **Additional References**

For additional information related to implementing AAA through RADIUS servers, see RFCs, page 36-22.

## **RFCs**

| RFC  | Title                                               |
|------|-----------------------------------------------------|
| 2138 | Remote Authentication Dial In User Service (RADIUS) |
| 2139 | RADIUS Accounting                                   |
| 2548 | Microsoft Vendor-specific RADIUS Attributes         |
| 2868 | RADIUS Attributes for Tunnel Protocol Support       |

# **Feature History for RADIUS Servers**

Table 36-3 lists each feature change and the platform release in which it was implemented.

### Table 36-3 Feature History for RADIUS Servers

| Feature Name                                                                                                    | Platform<br>Releases | Feature Information                                                                                                    |
|----------------------------------------------------------------------------------------------------|----------------------|----------------------------------------------------------------------------------------------------|
| RADIUS Servers for AAA                                                                                                | 7.0(1)               | Describes how to configure RADIUS servers for AAA.                                                                                                    |
|                                                                                                    |                      | We introduced the following commands:                                                                                                    |
|                                                                                                    |                      | aaa-server protocol, max-failed-attempts,<br>reactivation-mode, accounting-mode simultaneous,<br>aaa-server host, show aaa-server, show running-config<br>aaa-server, clear aaa-server statistics,<br>authentication-port, accounting-port, retry-interval,<br>acl-netmask-convert, clear configure aaa-server,<br>merge-dacl, radius-common-pw, key.                                                                                                    |
| Key vendor-specific attributes (VSAs) sent in<br>RADIUS access request and accounting request<br>packets from the ASA | 8.4(3)               | Four New VSAs—Tunnel Group Name (146) and Client<br>Type (150) are sent in RADIUS access request packets from<br>the ASA. Session Type (151) and Session Subtype (152) are<br>sent in RADIUS accounting request packets from the ASA.<br>All four attributes are sent for all accounting request packet<br>types: Start, Interim-Update, and Stop. The RADIUS server<br>(for example, ACS and ISE) can then enforce authorization<br>and policy attributes or use them for accounting and billing<br>purposes. |